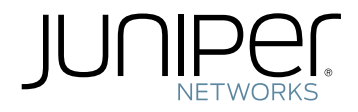

# Technology Overview

Configuring Hierarchical VPLS

Published: 2010-06-25

Copyright © 2010, Juniper Networks, Inc.

Juniper Networks, Inc. 1194 North Mathilda Avenue Sunnyvale, California 94089 USA 408-745-2000 www.juniper.net

This product includes the Envoy SNMP Engine, developed by Epilogue Technology, an Integrated Systems Company. Copyright © 1986-1997, Epilogue Technology Corporation. All rights reserved. This program and its documentation were developed at private expense, and no part of them is in the public domain.

This product includes memory allocation software developed by Mark Moraes, copyright © 1988, 1989, 1993, University of Toronto.

This product includes FreeBSD software developed by the University of California, Berkeley, and its contributors. All of the documentation and software included in the 4.4BSD and 4.4BSD-Lite Releases is copyrighted by the Regents of the University of California. Copyright © 1979, 1980, 1983, 1986, 1988, 1989, 1991, 1992, 1993, 1994. The Regents of the University of California. All rights reserved.

GateD software copyright © 1995, the Regents of the University. All rights reserved. Gate Daemon was originated and developed through release 3.0 by Cornell University and its collaborators. Gated is based on Kirton's EGP, UC Berkeley's routing daemon (routed), and DCN's HELLO routing protocol. Development of Gated has been supported in part by the National Science Foundation. Portions of the GateD software copyright © 1988, Regents of the University of California. All rights reserved. Portions of the GateD software copyright © 1991, D. L. S. Associates.

This product includes software developed by Maker Communications, Inc., copyright © 1996, 1997, Maker Communications, Inc.

Juniper Networks, Junos, Steel-Belted Radius, NetScreen, and ScreenOS are registered trademarks of Juniper Networks, Inc. in the United States and other countries. The Juniper Networks Logo, the Junos logo, and JunosE are trademarks of Juniper Networks, Inc. All other trademarks, service marks, registered trademarks, or registered service marks are the property of their respective owners.

Juniper Networks assumes no responsibility for any inaccuracies in this document. Juniper Networks reserves the right to change, modify, transfer, or otherwise revise this publication without notice.

Products made or sold by Juniper Networks or components thereof might be covered by one or more of the following patents that are owned by or licensed to Juniper Networks: U.S. Patent Nos. 5,473,599, 5,905,725, 5,909,440, 6,192,051, 6,333,650, 6,359,479, 6,406,312, 6,429,706, 6,459,579, 6,493,347, 6,538,518, 6,538,899, 6,552,918, 6,567,902, 6,578,186, and 6,590,785.

*Technology Overview Configuring Hierarchical VPLS* Copyright © 2010, Juniper Networks, Inc. All rights reserved. Printed in USA.

Writing: Kumaraguru Radhakrishnan Editing: Roy Spencer, Katie Smith Illustration: Dawn Spencer Cover Design: Edmonds Design

Revision History June 2010—Revision 1

The information in this document is current as of the date listed in the revision history.

#### YEAR 2000 NOTICE

Juniper Networks hardware and software products are Year 2000 compliant. The Junos OS has no known time-related limitations through the year 2038. However, the NTP application is known to have some difficulty in the year 2036.

#### END USER LICENSE AGREEMENT

READ THIS END USER LICENSE AGREEMENT ("AGREEMENT") BEFORE DOWNLOADING, INSTALLING, OR USING THE SOFTWARE. BY DOWNLOADING, INSTALLING, OR USING THE SOFTWARE OR OTHERWISE EXPRESSING YOUR AGREEMENT TO THE TERMS CONTAINED HEREIN, YOU (AS CUSTOMER OR IF YOU ARE NOT THE CUSTOMER, AS A REPRESENTATIVE/AGENT AUTHORIZED TO BIND THE CUSTOMER) CONSENT TO BE BOUND BY THIS AGREEMENT. IF YOU DO NOT OR CANNOT AGREE TO THE TERMS CONTAINED HEREIN, THEN (A) DO NOT DOWNLOAD, INSTALL, OR USE THE SOFTWARE, AND (B) YOU MAY CONTACT JUNIPER NETWORKS REGARDING LICENSE TERMS.

1. The Parties. The parties to this Agreement are (i) Juniper Networks, Inc. (if the Customer's principal office is located in the Americas) or Juniper Networks (Cayman) Limited(if the Customer'sprincipal office is locatedoutside the Americas) (such applicable entitybeing referred to herein as "Juniper"), and (ii) the person or organization that originally purchased from Juniper or an authorized Juniperreseller the applicable license(s) for use of the Software ("Customer") (collectively, the "Parties").

2. The Software. In this Agreement, "Software" means the program modules and features of the Juniper or Juniper-supplied software, for which Customer has paid the applicable license or support fees to Juniper or an authorized Juniper reseller, or which was embedded by Juniper in equipment which Customer purchased from Juniper or an authorized Juniper reseller. "Software" also includes updates, upgrades and new releases of such software. "Embedded Software" means Software which Juniper has embedded in or loaded onto the Juniper equipment and any updates, upgrades, additions or replacements which are subsequently embedded in or loaded onto the equipment.

3. License Grant. Subject to payment of the applicable fees and the limitations and restrictions set forth herein, Juniper grants to Customer a non-exclusive and non-transferable license, without right to sublicense, to use the Software, in executable form only, subject to the following use restrictions:

a. Customer shall use Embedded Software solely as embedded in, and for execution on, Juniper equipment originally purchased by Customer from Juniper or an authorized Juniper reseller.

b. Customer shall use the Software on a single hardware chassis having a single processing unit, or as many chassis or processing units for which Customer has paid the applicable license fees; provided, however, with respect to the Steel-Belted Radius or Odyssey Access Client software only, Customer shall use such Software on a single computer containing a single physical random access memory space and containing any number of processors. Use of the Steel-Belted Radius or IMS AAA software on multiple computers or virtual machines (e.g., Solaris zones) requires multiple licenses, regardless of whether such computers or virtualizations are physically contained on a single chassis.

c. Product purchase documents, paper or electronic user documentation, and/or the particular licenses purchased by Customer may specify limits to Customer's use of the Software. Such limits may restrict use to a maximum number of seats,registered endpoints, concurrent users, sessions, calls, connections, subscribers, clusters, nodes, realms, devices, links, ports or transactions, or require the purchase of separate licenses to use particular features, functionalities, services, applications, operations, or capabilities, or provide throughput, performance, configuration, bandwidth, interface, processing, temporal, or geographical limits. In addition, such limits may restrict the use of the Software to managing certain kinds of networks or require the Software to be used only in conjunction with other specific Software. Customer's use of the Software shall be subject to all such limitations and purchase of all applicable licenses.

d. For any trial copy of the Software, Customer's right to use the Software expires 30 days after download, installation or use of the Software. Customer may operate the Software after the 30-day trial period only if Customer pays for a license to do so. Customer may not extend or create an additional trial period by re-installing the Software after the 30-day trial period.

e. The Global Enterprise Edition of the Steel-Belted Radius software may be used by Customer only to manage access to Customer's enterprise network. Specifically, service provider customers are expressly prohibited from using the Global Enterprise Edition of the Steel-Belted Radius software to support any commercial network access services.

The foregoing license is not transferable or assignable by Customer. No license is granted herein to any user who did not originally purchase the applicable license(s) for the Software from Juniper or an authorized Juniper reseller.

4. Use Prohibitions. Notwithstanding the foregoing, the license provided herein does not permit the Customer to, and Customer agrees not to and shall not: (a) modify, unbundle, reverse engineer, or create derivative works based on the Software; (b) make unauthorized copies of the Software (except as necessary for backup purposes); (c) rent, sell, transfer, or grant any rights in and to any copy of the Software, in any form, to any third party; (d) remove any proprietary notices, labels, or marks on or in any copy of the Software or any product in which the Software is embedded; (e) distribute any copy of the Software to any third party, including as may be embedded in Juniper equipment sold in the secondhand market; (f) use any 'locked' or key-restricted feature, function, service, application, operation, or capability without first purchasing the applicable license(s) and obtaining a valid key from Juniper, even if such feature, function, service, application, operation, or capability is enabled without a key; (g) distribute any key for the Software provided by Juniper to any third party; (h) use the

Software in any manner that extends or is broader than the uses purchased by Customer from Juniper or an authorized Juniper reseller; (i) use Embedded Software on non-Juniper equipment; (j) use Embedded Software (or make it available for use) on Juniper equipment that the Customer did not originally purchase from Juniper or an authorized Juniper reseller; (k) disclose the results of testing or benchmarking of the Software to any third party without the prior written consent of Juniper; or (l) use the Software in any manner other than as expressly provided herein.

5. Audit. Customer shall maintain accurate records as necessary to verify compliance with this Agreement. Upon request by Juniper, Customer shall furnish such records to Juniper and certify its compliance with this Agreement.

6. Confidentiality. The Parties agree that aspects of the Software and associated documentation are the confidential property of Juniper. As such, Customer shall exercise all reasonable commercial efforts to maintain the Software and associated documentation in confidence, which at a minimum includes restricting access to the Software to Customer employees and contractors having a need to use the Software for Customer's internal business purposes.

7. Ownership. Juniper and Juniper's licensors, respectively, retain ownership of all right, title, and interest (including copyright) in and to the Software, associated documentation, and all copies of the Software. Nothing in this Agreement constitutes a transfer or conveyance of any right, title, or interest in the Software or associated documentation, or a sale of the Software, associated documentation, or copies of the Software.

8. Warranty, Limitation of Liability, Disclaimer of Warranty. The warranty applicable to the Software shall be as set forth in the warranty statement that accompanies the Software (the "Warranty Statement"). Nothing in this Agreement shall give rise to any obligation to support the Software. Support services may be purchased separately. Any such support shall be governed by a separate, written support services agreement. TO THE MAXIMUM EXTENT PERMITTED BY LAW, JUNIPER SHALL NOT BE LIABLE FOR ANY LOST PROFITS, LOSS OF DATA, ORCOSTS ORPROCUREMENT OF SUBSTITUTEGOODS ORSERVICES, ORFORANY SPECIAL, INDIRECT, ORCONSEQUENTIALDAMAGES ARISING OUT OFTHIS AGREEMENT,THE SOFTWARE, OR ANY JUNIPER OR JUNIPER-SUPPLIED SOFTWARE. INNO EVENT SHALL JUNIPER BE LIABLE FOR DAMAGES ARISING FROM UNAUTHORIZED OR IMPROPER USE OF ANY JUNIPER OR JUNIPER-SUPPLIED SOFTWARE. EXCEPT AS EXPRESSLY PROVIDED IN THE WARRANTY STATEMENT TO THE EXTENT PERMITTED BY LAW, JUNIPER DISCLAIMS ANY AND ALL WARRANTIES IN AND TO THE SOFTWARE (WHETHER EXPRESS, IMPLIED, STATUTORY, OR OTHERWISE), INCLUDING ANY IMPLIED WARRANTY OF MERCHANTABILITY, FITNESS FOR A PARTICULAR PURPOSE, OR NONINFRINGEMENT. IN NO EVENT DOES JUNIPER WARRANT THAT THE SOFTWARE, OR ANY EQUIPMENT OR NETWORK RUNNING THE SOFTWARE, WILL OPERATE WITHOUT ERROR OR INTERRUPTION, OR WILL BE FREE OF VULNERABILITY TO INTRUSION OR ATTACK. In no event shall Juniper's or its suppliers' or licensors' liability to Customer, whether in contract, tort (including negligence), breach of warranty, or otherwise, exceed the price paid by Customer for the Software that gave rise to the claim, or if the Software is embedded in another Juniper product, the price paid by Customer for such other product. Customer acknowledges and agrees that Juniper has set its prices and entered into this Agreement in reliance upon the disclaimers of warranty and the limitations of liability set forth herein, that the same reflect an allocation of risk between the Parties (including the risk that a contract remedy may fail of its essential purpose and cause consequential loss), and that the same form an essential basis of the bargain between the Parties.

9. Termination. Any breach of this Agreement or failure by Customer to pay any applicable fees due shall result in automatic termination of the license granted herein. Upon such termination, Customer shall destroy or return to Juniper all copies of the Software and related documentation in Customer's possession or control.

10. Taxes. All license fees payable under this agreement are exclusive of tax. Customer shall be responsible for paying Taxes arising from the purchase of the license, or importation or use of the Software. If applicable, valid exemption documentation for each taxing jurisdiction shall be provided to Juniper prior to invoicing, and Customer shall promptly notify Juniper if their exemption is revoked or modified. All payments made by Customer shall be net of any applicable withholding tax. Customer will provide reasonable assistance to Juniper in connection with such withholding taxes by promptly: providing Juniper with valid tax receipts and other required documentation showing Customer's payment of any withholding taxes; completing appropriate applications that would reduce the amount of withholding tax to be paid; and notifying and assisting Juniper in any audit or tax proceeding related to transactions hereunder. Customer shall comply with all applicable tax laws and regulations, and Customer will promptly pay or reimburse Juniper for all costs and damages related to any liability incurred by Juniper as a result of Customer's non-compliance or delay with its responsibilities herein. Customer's obligations under this Section shall survive termination or expiration of this Agreement.

11. Export. Customer agrees to comply with all applicable export laws and restrictions and regulations of any United States and any applicable foreign agency or authority, and not to export or re-export the Software or any direct product thereof in violation of any such restrictions, laws or regulations, or without all necessary approvals. Customer shall be liable for any such violations. The version of the Software supplied to Customer may contain encryption or other capabilities restricting Customer's ability to export the Software without an export license.

12. Commercial Computer Software. The Software is "commercial computer software" and is provided with restricted rights. Use, duplication, or disclosure by the United States government is subject to restrictions set forth in this Agreement and as provided in DFARS 227.7201 through 227.7202-4, FAR 12.212, FAR 27.405(b)(2), FAR 52.227-19, or FAR 52.227-14(ALT III) as applicable.

13. Interface Information. To the extent required by applicable law, and at Customer's written request, Juniper shall provide Customer with the interface information needed to achieve interoperability between the Software and another independently created program, on payment of applicable fee, if any. Customer shall observe strict obligations of confidentiality with respect to such information and shall use such information in compliance with any applicable terms and conditions upon which Juniper makes such information available.

14. Third Party Software. Any licensor of Juniper whose software is embedded in the Software and any supplier of Juniper whose products or technology are embedded in (or services are accessed by) the Software shall be a third party beneficiary with respect to this Agreement, and such licensor or vendor shall have the right to enforce this Agreement in its own name as if it were Juniper. In addition, certain third party software may be provided with the Software and is subject to the accompanying license(s), if any, of its respective owner(s). To the extent portions of the Software are distributed under and subject to open source licenses obligating Juniper to make the source code for such portions publicly available (such as the GNU General Public License ("GPL") or the GNU Library General Public License ("LGPL")), Juniper will make such source code portions (including Juniper modifications, as appropriate) available upon request for a period of up to three years from the date of distribution. Such request can be made in writing to Juniper Networks, Inc., 1194 N. Mathilda Ave., Sunnyvale, CA 94089, ATTN: General Counsel. You may obtain a copy of the GPL at <http://www.gnu.org/licenses/gpl.html>, and a copy of the LGPL at <http://www.gnu.org/licenses/lgpl.html> .

15. Miscellaneous. This Agreement shall be governed by the laws of the State of California without reference to its conflicts of laws principles. The provisions of the U.N. Convention for the International Sale of Goods shall not apply to this Agreement. For any disputes arising under this Agreement, the Parties hereby consent to the personal and exclusive jurisdiction of, and venue in, the state and federal courts within Santa Clara County, California. This Agreement constitutes the entire and sole agreement between Juniper and the Customer with respect to the Software, and supersedes all prior and contemporaneous agreements relating to the Software, whether oral or written (including any inconsistent terms contained in a purchase order), except that the terms of a separate written agreement executed by an authorized Juniper representative and Customer shall govern to the extent such terms are inconsistent or conflict with terms contained herein. No modification to this Agreement nor any waiver of any rights hereunder shall be effective unless expressly assented to in writing by the party to be charged. If any portion of this Agreement is held invalid, the Parties agree that such invalidity shall not affect the validity of the remainder of this Agreement. This Agreement and associated documentation has been written in the English language, and the Parties agree that the English version will govern. (For Canada: Les parties aux présentés confirment leur volonté que cette convention de même que tous les documents y compris tout avis qui s'y rattaché, soient redigés en langue anglaise. (Translation: The parties confirm that this Agreement and all related documentation is and will be in the English language)).

## Table of Contents

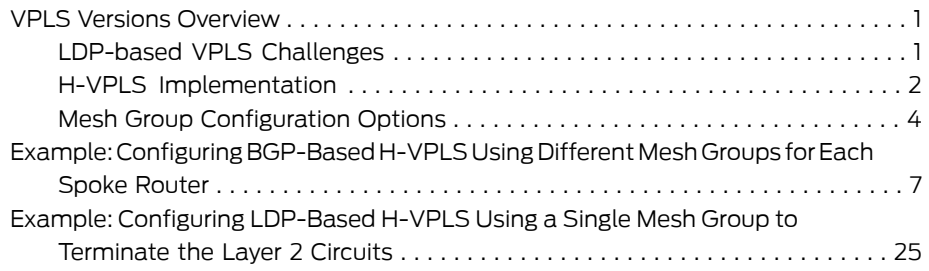

#### <span id="page-8-0"></span>VPLS Versions Overview

The purpose of this document is to provide detailed configuration guidance for configuring hierarchical virtual private LAN service (H-VPLS) using point-to-point pseudowires from spoke provider edge (PE) routers to hub PE routers.

VPLS is one of the key MPLS-based services that have developed in the industry recently. The purpose of VPLS is to provide a private multipoint LAN-type Ethernet connectivity service. For those more familiar with technologies like Asynchronous Transfer Mode, VPLS is similar to a LAN emulation service for MPLS.

VPLS is especially useful in the service provider space as the way to deliver Layer 2 multipoint transparent services over an Ethernet infrastructure using MPLS. The key differentiating factor of VPLS is MPLS. There are different ways for a service provider to deliver services over an Ethernet infrastructure, but not all of them fit into the requirements that a service provider has in terms of scalability, reliability, service flexibility, and operational complexity. MPLS is the catalyst that can turn an Ethernet infrastructure into a carrier class network, making it suitable for a service provider. This is as opposed to a VLAN-based or Q-in-Q operation that does not provide what is required in the carrier environment.

VPLS, is the main technology in use in the Metro Ethernet space, with two standardized implementation options:

- RFC4761 *VirtualPrivate LAN Service (VPLS) UsingBGPfor Auto-Discovery andSignaling*
- RFC4762 *Virtual Private LAN Service (VPLS) Using Label Distribution Protocol (LDP) Signaling*

BGP-based VPLS and LDP-based VPLS are nearly identical in the operation of the forwarding plane, with the main differences in the control plane, particularly in the protocols used to signal and establish the pseudowires, BGP or LDP.

#### <span id="page-8-1"></span>LDP-based VPLS Challenges

VPLS allows service providers to deploy carrier class services over an Ethernet-based network in a reliable and flexible way. Starting with business services and continuing with broadband multiplay services, service providers are gaining deployment experience with VPLS, and are also finding some of the challenges that this technology presents, especially in terms of scalability and interoperability.

LDP-based VPLS requires a full mesh of tunnel LSPs between all the PE routers that participate in the VPLS service. For each VPLS service, n\*(n-1)/2 pseudowires must be set up between the PE routers. The full mesh requirement creates signaling overhead, consequently LDP-based VPLS has scaling challenges for large deployments.

LDP-signaled VPLS has the following issues:

- It is labor intensive because you must manually configure targeted LDP sessions.
- The requirement for a full mesh of pseudowires creates significant signaling overhead.

• Multicast, broadcast, and unknown unicast packets must be replicated for each provisioned pseudowire, which can waste bandwidth in large-scale deployments, especially for the hub router in a hub-and-spoke topology.

To address the scaling issues of LDP-based VPLS, hierarchical VPLS (H-VPLS) is defined in RFC 4762.

H-VPLS addresses two different issues:

- The signaling overhead caused by the requirement for a full mesh of pseudowires.
- The possibility of extending the VPLS domain to use simpler, less expensive devices.

JuniperNetworks recommendsusing BGP-based VPLS forbetter scalability inthe control plane and data plane. However, service providers are often in a situation where they need Juniper Networks routers to interoperate with other vendors' routers, which may not support BGP-based VPLS.

To support interoperability, Juniper Networks has two solutions:

- 1. Interworking between LDP-based VPLS and BGP-based VPLS on the border routers using mesh groups.
- 2. Configuring H-VPLS by terminating Martini pseudowires from the spoke PE routers to the hub VPLS PE routers using mesh groups.

For a detailed description of how H-VPLS is used, see *Demystifying H-VPLS*, at <http://www.juniper.net/us/en/local/pdf/app-notes/3500116-en.pdf>.

#### <span id="page-9-0"></span>H-VPLS Implementation

Hierarchical LDP-based VPLS requires a full mesh of tunnel LSPs between all the PE routers that participate in the VPLS service. For each VPLS service, n\*(n-1)/2 pseudowires must be set up between the PE routers. Although the full mesh requirement creates signaling overhead, the larger negative impact to large-scale deployment is the packet replication requirements for each provisioned pseudowire on a PE router. Using hierarchical connectivity reduces signaling and replication overhead to facilitate large-scale deployments.

H-VPLS defines the following new VPLS functions:

- $\cdot$  PE-r (Hub-PE)  $-$  A PE router that has routing capabilities but does not have bridging capabilities. It supports all of the functions of the VPLS architecture. It has VPLS pseudowires to PE-rs routers and also has pseudowires with other devices called multi-tenant units (MTUs).
- PE-rs A PE router that has routing and bridging (switching) capabilities.
- MTU-s (Spoke-PE) A switch that has bridging capabilities but does not have routing capabilities. This represents the access layer of the H-VPLS architecture. The MTU-s device establishes pseudowires to one or two PE-rs routers through which VPLS traffic is forwarded.

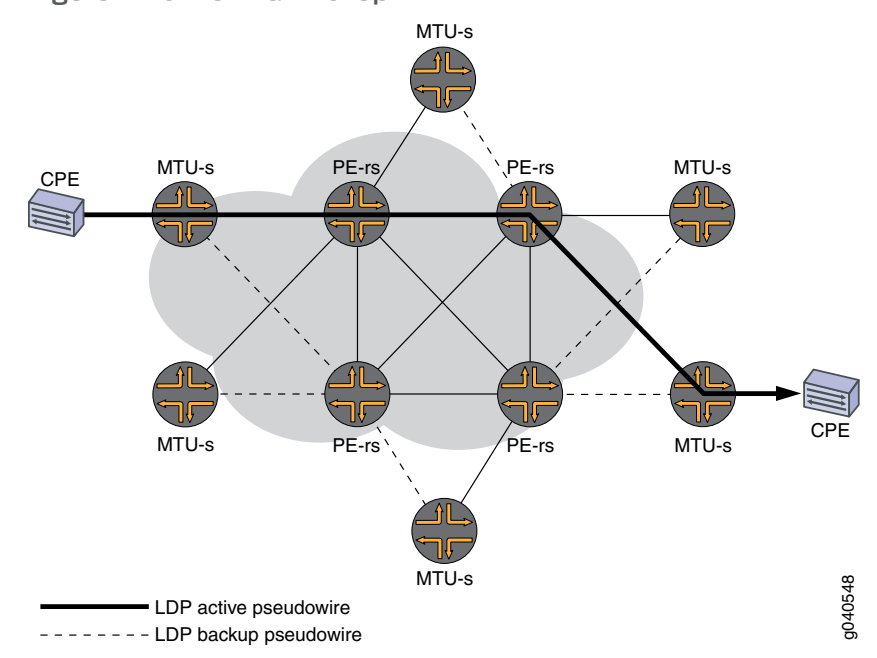

#### Figure 1: Active and Backup Paths

#### H-VPLS Protocol Operation

The operation between PE-rs routers uses normal VPLS. Between MTU-s devices and PE-rs routers, the PE-rs routers treat the pseudowires as access links. Therefore, the split horizon rule used in normal VPLS is not used.

If traffic is received at a PE-rs router from an MTU-s device, it is forwarded to the other PE-rs routers and MTU-s devices that are connected to the same PE-rs router. When traffic is received at a PE-rs router from another PE-rs router, it is forwarded to the MTU-s devices connected to it through a pseudowire, but not to the other PE-rs routers. In this case the split horizon rule is used.

The mode of operation used by H-VPLS is intended to make VPLS more scalable. However, this mode of operation requires PE-rs routers to maintain media access control (MAC) tables and to perform the VPLS operations of learning and flooding. In normal VPLS, these routers are performing the role of provider (P) routers and have no VPLS state. In H-VPLS operation, a PE-rs router performs the VPLS operations of learning and flooding for all of the MTU-s devices to which it is connected. H-VPLS operation can lead to data plane scaling problems, especially in terms of the number and size of the MAC tables.

In summary, H-VPLS creates a control plane hierarchy, in the form of MTU-s devices and PE-rs routers, at the expense of forcing hierarchy in the data plane as well. Therefore, in the process of solving one scalability problem, H-VPLS introduces a new data plane scalability problem, and it does not provide solutions for this new problem.

It is important to note that the ability to extend the VPLS domain to less expensive and simpler devices by establishing pseudowires into a centralized or semi-centralized PE-rs router, is not an exclusive capability of LDP-based H-VPLS. This capability can be supported by BGP-based H-VPLS also.

#### Mesh Group Operation

Junos OS introduces the concept of a mesh group. A mesh group is used to connect multiple partial mesh domains into a single mesh group. Using a mesh group augments the forwarding plane operations to permit forwarding across mesh groups. A pseudowire mesh group is defined as a group of all pseudowires, that are fully meshed in the data plane. By default PE routers within the same mesh group do not communicate through the PE-r router .

The following are the H-VPLS definitions of flooding, learning, and learned unicast MAC forwarding:

- Flooding Any broadcast, multicast, or unknown unicast packet received over a pseudowire and belonging to mesh group X must be forwarded to all the pseudowires of that instance, except those that are part of mesh group X.
- Learning Source MAC address learning remains unchanged from normal VPLS.
- Learned unicast MAC forwarding Any traffic received with a destination unicast MAC address learned on pseudowireX1 and belonging to mesh group X is forwarded only if the packet is received over a pseudowire that is not part of mesh group X.

To enable H-VPLS, configure an LDP Layer 2 circuit in a VPLS instance usingmesh groups. The Layer 2 circuit virtual circuit ID must match the VPLS ID on the hub PE router's VPLS instance.

Junos OS supports up to 14 user-defined mesh groups per VPLS instance on MX series routers and up to 254 user-defined mesh groups per VPLS instance on M Series and T Series routers. In all cases, there are two default mesh groups created by the system.

#### <span id="page-11-0"></span>Mesh Group Configuration Options

The following are descriptions of the two methods configuring H-VPLS using mesh groups:

- 1. Configure a mesh group for each Layer 2 circuit pseudowire terminating at a VPLS routing instance.
	- You can configure a maximum of 14 mesh groups on MX Series routers and a maximum of 254 mesh groups for M Series and T Series routers.
	- The ethernet-ccc encapsulation is used in one mesh group for each Layer 2 circuit configuration.
	- You can use different Layer 2 circuit and VPLS ID pairs for each spoke PE router mesh group.
- You can terminate Layer 2 circuits into BGP-based VPLS or LDP-based VPLS on the hub PE router.
- BGP-based VPLS is used in the configuration that uses one mesh group for each Layer 2 circuit.
- 2. Configure a single mesh group and terminate all the Layer 2 circuit pseudowires into it. Then enable local switching between the pseudowires by including the local-switching statement. The following applies to this method:
	- By default, local switching for mesh groups is not enabled. However, the local-switching statement is useful if you are:
		- Terminating Layer 2 circuit pseudowires from different spoke PE routers
		- Configuring the routers with same virtual circuit ID and VPLS ID pairs in a mesh group
		- Configuring the routers for an LDP-signaled VPLS routing instance.
	- Layer 2 circuits can be terminated into BGP-based VPLS or LDP-based VPLS on the hub PE router.
	- LDP-based VPLS is used in the configuration that terminates all the Layer 2 circuit pseudowires into a single mesh group.

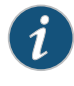

NOTE: Pseudowire redundancy from spoke PE routers is supported if the MTU devices (spoke PE routers) are Juniper Networks routers, because pseudowire switchover is initiated by the spoke PE router in an H-VPLS scenario.

- Related Topics Example: Configuring [BGP-Based](#page-14-0) H-VPLS Using Different Mesh Groups for Each Spoke [Router](#page-14-0) on page 7
	- Example: [Configuring](#page-32-0) LDP-Based H-VPLS Using a Single Mesh Group to Terminate the Layer 2 [Circuits](#page-32-0) on page 25

#### <span id="page-14-0"></span>Example: Configuring BGP-Based H-VPLS Using Different Mesh Groups for Each Spoke Router

This example shows how to configure H-VPLS using different mesh groups to provide H-VPLS functionality and provides steps for verifying and troubleshooting the configuration. This is one type of H-VPLS configuration possible in the Juniper Networks implementation.

Using mesh groups improves LDP-based VPLS control plane scalability and avoids the requirement for a full mesh of LDP sessions. This example uses BGP-based VPLS.

This example is organized into the following sections:

- [Requirements](#page-14-1) on [page](#page-14-1) 7
- [Overview](#page-14-2) and Topology on [page](#page-14-2) 7
- [Configuration](#page-16-0) on [page](#page-16-0) 9
- [Verification](#page-29-0) on [page](#page-29-0) 22

#### <span id="page-14-1"></span>**Requirements**

This example uses the following hardware components:

- Four MX Series Universal Edge Routers for Routers PE1, PE2, PE3, and PE4
- Two M Series Multiservice Edge Routers for Routers CE4 and PE5
- Two EX Series Ethernet Switches for Devices CE1 and CE2
- Two T Series Core Routers for Routers P1 and the route reflector
- One J Series Services Router for Router CE3

#### <span id="page-14-2"></span>Overview and Topology

Figure 2 shows the physical topology used in this example.

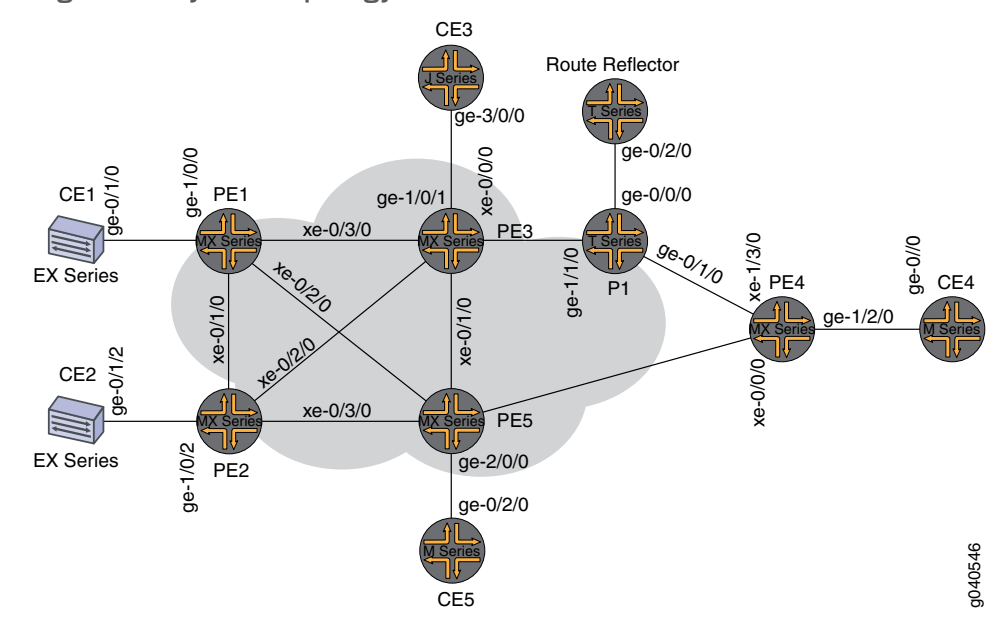

Figure 2: Physical Topology of H-VPLS

The following describes the base configuration used in this example:

- Routers PE1, PE2, and PE4 are configured as MTU devices.
- Routers PE3 and PE5 are configured as PE-r routers, each using an LDP-based VPLS routing instance.
- The LDP and OSPF protocols are configured on all of the MTU devices and PE-rrouters.
- Core-facing interfaces are enabled with the MPLS address family.
- The VPLS routing instance is configured on PE-r routers with the no-tunnel-interface statement. This allows the MX Series routers to use a label-switched interface (LSI).
- The M320 router has a tunnel PIC installed.
- All of the routers are configured with loopback IP addresses and the autonomous system number is 65000.
- BGP is configured on the PE-r routers and the route reflector. The BGP configuration includes the signaling statement at the [edit protocols bgp group group-name family l2vpn] hierarchy level to support Layer 2 VPN signaling using BGP.

Figure 3 shows the logical topology used in this example.

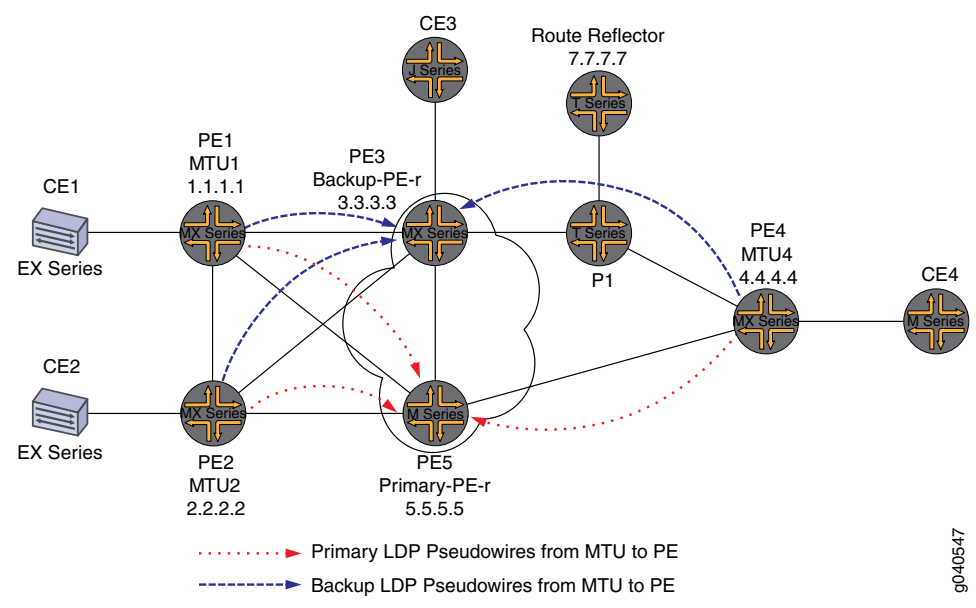

### <span id="page-16-1"></span>Figure 3: Logical Topology of H-VPLS

In [Figure](#page-16-1) 3 on page 9:

- Routers PE1, PE2, and PE4 are configured as MTU devices. All of the MTU devices have Layer 2 circuit connections to the PE-r routers. For redundancy, a backup neighbor is configured for the Layer 2 circuit connections to the PE-r routers.
- It is not necessary to enable VPLS on the MTU devices.
- The VPLS routing instance is only configured on the PE-r routes.
- On the PE-r routers, a mesh group is created under the H-VPLS routing instance to terminate the Layer 2 circuit connections.
- It is not necessary to include the l2circuit statement in the [edit protocols] hierarchy on the PE-r routers. The mesh group configuration under the VPLS routing instance terminates the Layer 2 circuit pseudowires from all MTU devices in the VPLS domain.
- Each MTU device can be configured with a different virtual circuit ID or the same ID, within a single VPLS domain.The mesh groups configuration allows you to use different VPLS ID values for each mesh group.

#### <span id="page-16-0"></span>**Configuration**

To configure H-VPLS with different mesh groups for each spoke PE router using BGP-based VPLS, perform the following tasks:

- [Configuring](#page-17-0) the Spoke PE Routers on [page](#page-17-0) 10
- [Configuring](#page-18-0) the Hub PE (PE-r) on [page](#page-18-0) 11
- Verifying the H-VPLS [Operation](#page-23-0) on [page](#page-23-0) 16

#### <span id="page-17-0"></span>Configuring the Spoke PE Routers

Step-by-Step Procedure On Router PE1, configure the Gigabit Ethernet interface connected to Router CE1. Include the encapsulation statement and specify the ethernet-ccc option. Also  $1.$ configure the logical interface by including the family statement and specifying the ccc option.

```
[edit interfaces]
ge-1/0/0 {
  encapsulation ethernet-ccc;
  unit 0 {
    family ccc;
  }
}
```
2. On Router PE1, configure the Layer 2 circuit by including the neighbor statement and specifying the IP address of Router PE5 as the neighbor. Configure the Gigabit Ethernet logical interface by including the virtual-circuit-id statement and specifying 100 as the ID. Also configure a backup neighbor for the Layer 2 circuit by including the backup-neighbor statement, specifying the IP address of PE3 as the backup neighbor, and including the standby statement.

```
[edit protocols]
l2circuit {
  neighbor 5.5.5.5 {
    interface ge-1/0/0.0 {
      virtual-circuit-id 100;
      backup-neighbor 3.3.3.3 { # Backup H-VPLS PE router
      standby;
    }
 }
 }
}
```
3. On Router PE2, configure the Gigabit Ethernet interface connected to Router CE2. Include the encapsulation statement and specify the ethernet-ccc option. Also configure the logical interface by including the family statement and specifying the ccc option.

```
[edit interfaces]
ge-1/0/2 {
  encapsulation ethernet-ccc;
  unit 0 {
    family ccc;
  }
}
```
4. On Router PE2, configure the Layer 2 circuit by including the neighbor statement and specifying the IP address of Router PE5 as the neighbor. Configure the Gigabit Ethernet logical interface by including the virtual-circuit-id statement and specifying 200 as the ID. Configure the encapsulation by including the encapsulation-type statement and specifying the ethernet option. Also configure a backup neighbor for the Layer 2 circuit by including the backup-neighbor statement, specifying the IP address of Router PE3 as the backup neighbor, and including the standby statement.

```
[edit protocols]
l2circuit {
  neighbor 5.5.5.5 {
    interface ge-1/0/2.0 {
      virtual-circuit-id 200; # different VC-ID
      encapsulation-type ethernet; # default encapsulation
      backup-neighbor 3.3.3.3 {
        standby;
      }
    }
  }
}
```
5. On Router PE4, configure the Gigabit Ethernet interface connected to Router CE4. Include the encapsulation statement and specify the ethernet-ccc option. Also configure the logical interface by including the family statement and specifying the ccc option.

```
ge-1/2/0 {
 encapsulation ethernet-ccc;
 unit 0 {
    family ccc;
 }
}
```
6. On Router PE4, configure the Layer 2 circuit by including the neighbor statement and specifying the IP address of Router PE5 as the neighbor. Configure the Gigabit Ethernet logical interface by including the virtual-circuit-id statement and specifying 400 as the ID. Also configure a backup neighbor for the Layer 2 circuit by including the backup-neighbor statement, specifying the IP address of Router PE3 as the backup neighbor and including the standby statement.

```
l2circuit {
  neighbor 5.5.5.5 {
    interface ge-1/2/0.0 {
      virtual-circuit-id 400;
      backup-neighbor 3.3.3.3 {
        standby;
      }
    }
 }
}
```
<span id="page-18-0"></span>Configuring the Hub PE (PE-r)

```
Step-by-Step
   Procedure
                      On Router PE5 (the primary hub), configure the Gigabit Ethernet interface connected
                      to Router CE5. Include the encapsulation statement and specify the ethernet-vpls
               1.
                      option. Also configure the logical interface by including the family inet statement
                      and specifying the IPv4 address for the interface.
```
ge-2/0/0 { encapsulation ethernet-vpls; unit 0 {

```
family vpls;
  }
}
  \text{loO} \{unit 0 {
       family inet {
         address 5.5.5.5/32;
       }
    }
  }
```
2. On PE-r Router PE5. configure the BGP-based VPLS routing instance by including the instance-type statement at the [edit routing-instances H-VPLS] hierarchy level and specifying the vpls option. Include the interface statement and specify the Gigabit Ethernet interface connected to Router CE5. Configure a route distinguisher to ensure that the route advertisement is unique by including the route-distinguisher statement and specifying 7.7.7.7:77 as the value. Also configure the VPN routing and forwarding (VRF) route target to be included in the route advertisements to the other routers participating in the VPLS. To configure the VRF route target, include the vrf-target statement and specify target:65000:2 as the value.

```
routing-instances {
  H-VPLS {
    instance-type vpls;
    interface ge-2/0/0.0;
    route-distinguisher 7.7.7.7:77;
    vrf-target target:65000:2;
  }
}
```
3. On PE-r Router PE5, configure a provider tunnel that makes use of dynamic point-to-multipoint LSPs by including the provider-tunnel statement at the [edit routing-instances H-VPLS] hierarchy level. Configure a dynamic label switched path that uses resource reservation protocol (RSVP) signaling to dynamically create the LSP. To configure the LSP, include the label-switched-path-template statement at the [edit routing-instances H-VPLS provider-tunnel] hierarchy level and specify vpls-GOLD-p2mp-template as the name of the template to use.

The configuration of the vpls-GOLD-p2mp-template template is shown in the results section of this example.

```
routing-instances H-VPLS {
 provider-tunnel {
   rsvp-te {
     label-switched-path-template {
       vpls-GOLD-p2mp-template;
     }
   }
 }
}
```
4. On PE-r Router PE5, configure the VPLS protocol and the mesh groups for each of the spoke PE routers. It is not necessary to configure the Layer 2 circuit (L2-circuit) protocol on the hub PE. Configuring mesh groups under the VPLS instance terminates the Layer 2 circuit into the VPLS instance without the use of a logical tunnel interface.

To configure the VPLS protocol, include the vpls statement at the [edit routing-instances H-VPLS protocols] hierarchy level. Include the site-range statement and specify 8 as the value. Include the no-tunnel-services statement to enable the use of LSI interfaces. Include the site statement and specify CE5 as the name of the site. Include the interface statement and specify the Gigabit Ethernet interface connected to CE5.

To configure each mesh group, include the mesh-group statement and specify the mesh group name. In this example, the mesh group name is the name of the spoke PE router associated with each mesh group. Include the vpls-id statement and specify the site ID that matches the virtual circuit ID configured in the *Configuring the Spoke PE Routers* section of this example. Also include the neighbor statement and specify the IP address of the spoke PE router associated with each mesh group. For the mesh group for Router PE2, include the encapsulation-type statement and specify the ethernet option.

```
[edit routing-instances H-VPLS]
protocols {
  vpls {
    site-range 8;
    site CE5 {
      site-identifier 5;
      interface ge-2/0/0.0;
    }
    mesh-group pe4 {
      vpls-id 400;
      neighbor 4.4.4.4;
    }
    mesh-group pe2 {
      vpls-id 200;
      neighbor 2.2.2.2 {
        encapsulation-type ethernet;
      }
    }
    mesh-group pe1 {
      vpls-id 100;
      neighbor 1.1.1.1;
    }
  }
}
```
5. On Router PE3 (the backup hub), configure the Gigabit Ethernet interface connected to Router CE3 by including the encapsulation statement and specifying the ethernet-ccc option. Also configure the logical interface. Include the family inet statement and specify the IP address for the interface.

```
ge-1/0/1 {
  encapsulation ethernet-vpls;
 unit 0 {
    family vpls;
  }
```

```
}
  lo0 {
    unit 0 {
      family inet {
        address 3.3.3.3/32;
      }
    }
  }
```
6. On PE-r Router PE3, configure the BGP-based VPLS routing instance by including the instance-type statement at the [edit routing-instances H-VPLS] hierarchy level and specifying the vpls option. Include the interface statement and specify the Gigabit Ethernet interface connected to Router CE3. Configure a route distinguisher to ensure that the route advertisement is unique. To configure the route distinguisher, include the route-distinguisher statement and specify 3.3.3.3:33 as the value. Also configure the VPN routing and forwarding (VRF) route target to be included in the route advertisements to the other routers participating in the VPLS. To configure the VRF route target, include the vrf-target statement and specify target:65000:2 as the value.

```
[edit routing-instances]
H-VPLS {
  instance-type vpls;
  interface ge-1/0/1.0;
 route-distinguisher 3.3.3.3:33;
  vrf-target target:65000:2;
}
```
7. On PE-r Router PE3, configure a provider tunnel that makes use of dynamic point-to-multipoint LSPs by including the provider-tunnel statement at the [edit routing-instances H-VPLS] hierarchy level. Configure a dynamic LSP that uses resource reservation protocol (RSVP) signaling to dynamically create the LSP. To configure the LSP, include the label-switched-path-template statement at the [edit routing-instances H-VPLS provider-tunnel] hierarchy level and specify vpls-GOLD-p2mp-template as the name of the template to use.

The configuration of the vpls-GOLD-p2mp-template template is shown in the results section of this example.

```
[edit routing-instances H-VPLS]
provider-tunnel {
 rsvp-te {
   label-switched-path-template {
     vpls-GOLD-p2mp-template;
   }
 }
}
```
8. On PE-r Router PE3. configure the VPLS protocol and the mesh groups for each of the spoke PE routers. It is not necessary to configure the Layer 2 circuit (L2-circuit) protocol on the Hub PE. Configuring mesh groups under the VPLS instance terminates the Layer 2 circuit into the VPLS instance without the use of a logical tunnel interface.

To configure the VPLS protocol, include the vpls statement at the [edit routing-instances H-VPLS protocols] hierarchy level. Include the site-range statement and specify 8 as the value. Include the no-tunnel-services statement to enable the use of LSI interfaces. Include the site statement and specify mtu-pe4 as the name of the site. Include the interface statement and specify the Gigabit Ethernet interface connected to CE3.

To configure each mesh group, include the mesh-group statement and specify the mesh group name. In this example, the mesh group name is the name of the spoke PE router associated with each mesh group. Include the vpls-id statement and specify the site ID that matches the virtual circuit ID configured in the *Configuring the Spoke PE Routers* section of this example. Also include the neighbor statement and specify the IP address of the spoke PE router associated with each mesh group.

```
[edit routing-instances H-VPLS]
protocols {
  vpls {
    site-range 8;
    no-tunnel-services;
    site mtu-pe4 {
      site-identifier 3;
      interface ge-1/0/1.0;
    }
    mesh-group pe4 {
      vpls-id 400;
      neighbor 4.4.4.4;
    }
    mesh-group pe2 {
      vpls-id 200;
      neighbor 2.2.2.2;
    }
    mesh-group pe1 {
      vpls-id 100;
      neighbor 1.1.1.1;
    }
 }
}
```
#### <span id="page-23-0"></span>Verifying the H-VPLS Operation

Step-by-Step Procedure This section describes the show commands you can use to validate that the H-VPLS is working as expected.

> 1. On Router PE1, use the show l2circuit connections command to verify that the Layer 2 circuit to Router PE5 is Up and the Layer 2 circuit to Router PE3 is in standby mode.

The output also shows the assigned label, virtual circuit ID, and the ETHERNET encapsulation type .

#### user@PE1# **show l2circuit connections**

Layer-2 Circuit Connections:

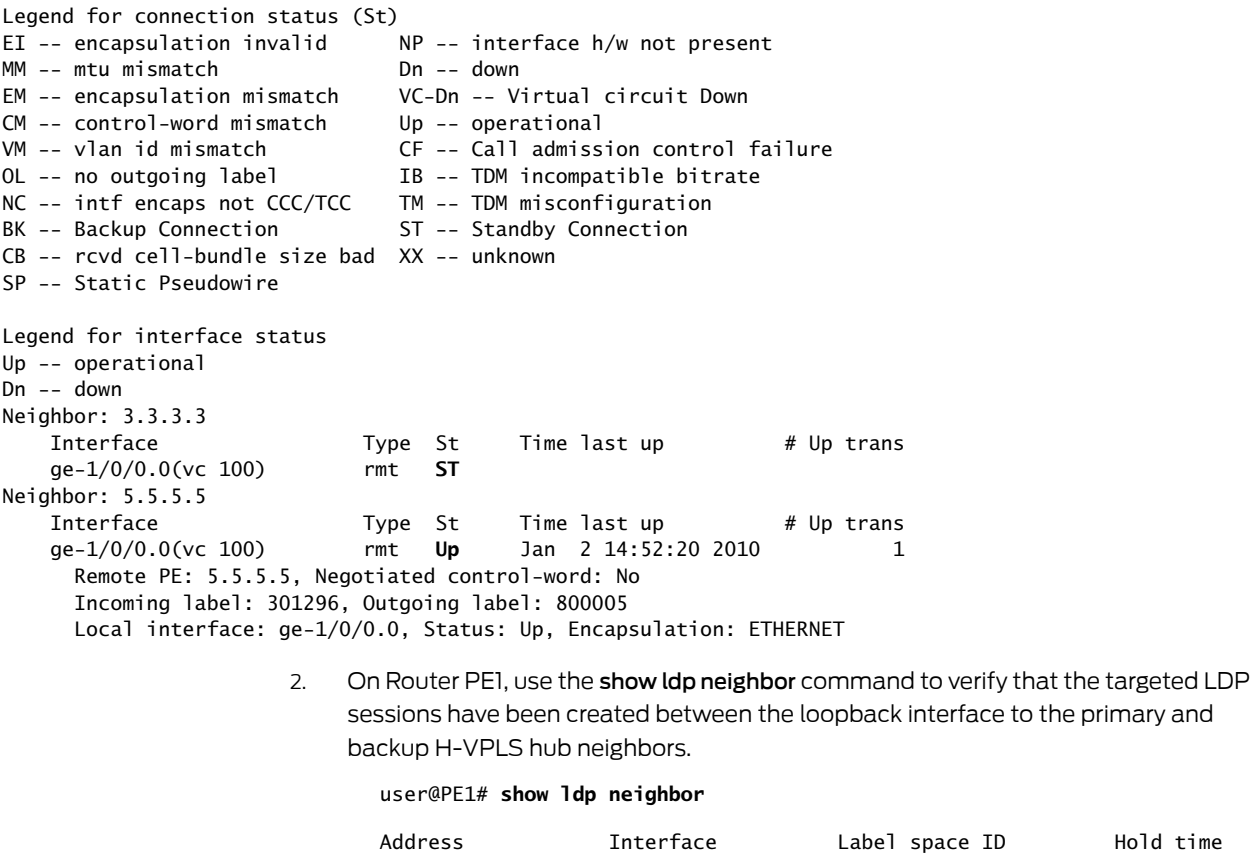

3.3.3.3 lo0.0 3.3.3.3:0 40 5.5.5.5 lo0.0 5.5.5.5:0 37

3. On Router PE5, use the show vpls connections command to verify that the VPLS connection status is Up for both the LDP-based VPLS and the BGP-based VPLS Layer 2 circuits that are terminated.

#### user@PE5# **show vpls connections**

```
Instance: H-VPLS
                    BGP-VPLS State <<<Local CE connected through BGP-based VPLS PE router
   Local site: mtu-pe4 (3)
```

```
connection-site Type St Time last up # Up trans
  5 rmt Up Jan 2 21:27:20 2010 1
    Remote PE: 5.5.5.5, Negotiated control-word: No
    Incoming label: 262165, Outgoing label: 800258
    Local interface: lsi.1057801, Status: Up, Encapsulation: VPLS
      Description: Intf - vpls H-VPLS local site 3 remote site 5
LDP-VPLS State <<<Layer 2 circuit terminated in VPLS using mesh groups
Mesh-group connections: pe4 <<<mesh group
 Neighbor Type St Time last up # Up trans
  4.4.4.4(vpls-id 400) rmt Up Jan 2 15:47:13 2010 1
    Remote PE: 4.4.4.4, Negotiated control-word: No
    Incoming label: 262409, Outgoing label: 301088
    Local interface: lsi.1057796, Status: Up, Encapsulation: ETHERNET
      Description: Intf - vpls H-VPLS neighbor 4.4.4.4 vpls-id 400
 Mesh-group connections: pe2
 Neighbor Type St Time last up # Up trans
  2.2.2.2(vpls-id 200) rmt Up Jan 2 21:04:40 2010 1
    Remote PE: 2.2.2.2, Negotiated control-word: No
    Incoming label: 262410, Outgoing label: 301488
    Local interface: lsi.1057797, Status: Up, Encapsulation: ETHERNET
      Description: Intf - vpls H-VPLS neighbor 2.2.2.2 vpls-id 200
 Mesh-group connections: pe1
  Neighbor Type St Time last up # Up trans
  1.1.1.1(vpls-id 100) rmt Up Jan 2 15:47:13 2010 1
    Remote PE: 1.1.1.1, Negotiated control-word: No
    Incoming label: 262411, Outgoing label: 301328
    Local interface: lsi.1057798, Status: Up, Encapsulation: ETHERNET
      Description: Intf - vpls H-VPLS neighbor 1.1.1.1 vpls-id 100
```
On Router PE5, use the show ldp neighbor command to verify that a targeted LDP session has been created to each of the spoke PE routers (MTUs).

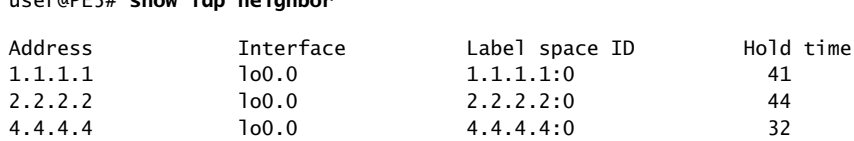

5. On Router PE5, use the show vpls mac-table command to verify that MAC addresses of Routers CE1, CE2, and CE3 have been learned.

#### user@PE5# **show vpls mac-table**

user@PE5# **show ldp neighbor**

MAC flags (S -static MAC, D -dynamic MAC, SE -Statistics enabled, NM -Non configured MAC)

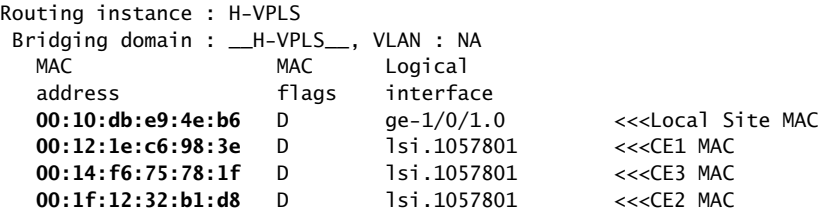

Results The configuration and verification parts of this example have been completed. The following section is for your reference.

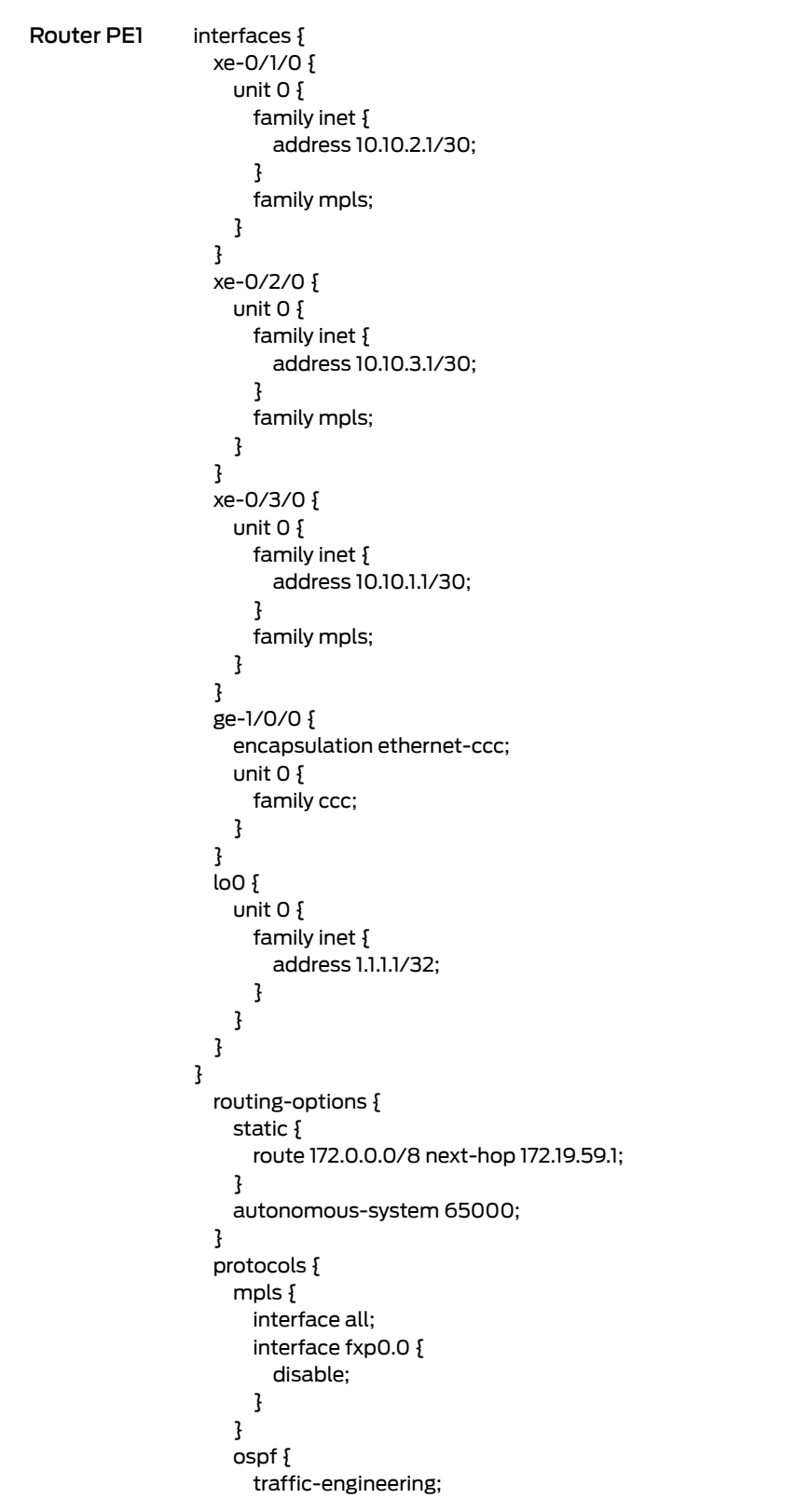

The relevant sample configuration for the spoke Router PE1 follows.

```
area 0.0.0.0 {
                         interface all;
                         interface fxp0.0 {
                           disable;
                         }
                       }
                     }
                     ldp {
                       interface all;
                       interface fxp0.0 {
                         disable;
                       }
                     }
                     l2circuit {
                       neighbor 5.5.5.5 {
                         interface ge-1/0/0.0 {
                           virtual-circuit-id 100;
                           backup-neighbor 3.3.3.3 {
                             standby;
                           }
                         }
                       }
                    }
                   }
               The relevant sample configuration for Router PE3 follows.
Router PE3 interfaces {
                   xe-0/0/0 {
                     unit 0 {
                       family inet {
                         address 10.10.20.2/30;
                       }
                       family mpls;
                     }
                   }
                   xe-0/1/0 {
                     unit 0 {
                       family inet {
                         address 10.10.6.1/30;
                       }
                       family mpls;
                     }
                   }
                   xe-0/2/0 {
                     unit 0 {
                       family inet {
                         address 10.10.5.2/30;
                       }
                       family mpls;
                     }
                   }
                   xe-0/3/0 {
                     unit 0 {
                       family inet {
                         address 10.10.1.2/30;
```

```
}
     family mpls;
    }
  }
  ge-1/0/1 {
    encapsulation ethernet-vpls;
    unit 0 {
      family vpls;
    }
  }
  lo0 {
    unit 0 {
      family inet {
        address 3.3.3.3/32;
      }
    }
  }
}
  routing-options {
    static {
      route 172.0.0.0/8 next-hop 172.19.59.1;
    }
    autonomous-system 65000;
  }
  protocols {
    rsvp {
      interface all;
      interface fxp0.0 {
        disable;
      }
      interface xe-0/0/0.0 {
        link-protection;
      }
      interface xe-0/1/0.0 {
        link-protection;
      }
      interface xe-0/3/0.0 {
        link-protection;
      }
      interface xe-0/2/0.0 {
        link-protection;
      }
    }
    mpls {
      label-switched-path to-RR {
        to 7.7.7.7;
      }
      label-switched-path vpls-GOLD-p2mp-template {
        template;
        optimize-timer 50;
        link-protection;
        p2mp;
      }
      label-switched-path to-PE2 {
        to 2.2.2.2;
      }
```

```
label-switched-path to-PE3 {
      to 3.3.3.3;
    }
    label-switched-path to-PE4 {
      to 4.4.4.4;
    }
    label-switched-path to-PE1 {
      to 1.1.1.1;
    }
    interface all;
    interface fxp0.0 {
      disable;
    }
  }
  bgp {
    group RR {
      type internal;
      local-address 3.3.3.3;
      family l2vpn {
       signaling;
      }
      neighbor 7.7.7.7;
    }
  }
 ospf {
    traffic-engineering;
    area 0.0.0.0 {
      interface all;
      interface fxp0.0 {
        disable;
      }
    }
  }
  ldp {
    interface all;
    interface fxp0.0 {
      disable;
    }
 }
}
routing-instances {
 H-VPLS {
    instance-type vpls;
    interface ge-1/0/1.0;
    route-distinguisher 3.3.3.3:33;
    provider-tunnel {
      rsvp-te {
        label-switched-path-template {
          vpls-GOLD-p2mp-template;
        }
      }
    }
    vrf-target target:65000:2;
    protocols {
      vpls {
        site-range 8;
```

```
no-tunnel-services;
    site mtu-pe4 {
      site-identifier 3;
      interface ge-1/0/1.0;
    }
    mesh-group pe4 {
      vpls-id 400;
      neighbor 4.4.4.4;
    }
    mesh-group pe2 {
      vpls-id 200;
      neighbor 2.2.2.2;
    }
    mesh-group pe1 {
      vpls-id 100;
      neighbor 1.1.1.1;
    }
  }
}
```
} }

#### <span id="page-29-0"></span>Verification

<span id="page-29-1"></span>To confirm that the complete configuration is working properly, perform these tasks:

- Verifying VPLS [Connections](#page-29-1) From Router CE1 on [page](#page-29-1) 22
- Verifying VPLS [Connections](#page-29-2) From Router CE3 on [page](#page-29-2) 22

Verifying VPLS Connections From Router CE1

- Purpose To verify the CE-to-CE VPLS connections from Router CE1.
- Action Use the ping command to verify connectivity from Router CE1 to Routers CE2, CE3, CE4, and CE5.

```
user@CE1# ping 40.40.40.2
PING 40.40.40.2 (40.40.40.2): 56 data bytes
64 bytes from 40.40.40.2: icmp_seq=0 ttl=64 time=2.513 ms
64 bytes from 40.40.40.2: icmp_seq=1 ttl=64 time=1.940 ms
user@CE1# ping 40.40.40.3
PING 40.40.40.3 (40.40.40.3): 56 data bytes
64 bytes from 40.40.40.3: icmp_seq=0 ttl=64 time=0.943 ms
64 bytes from 40.40.40.3: icmp_seq=1 ttl=64 time=0.868 ms
user@CE1# ping 40.40.40.5
PING 40.40.40.5 (40.40.40.5): 56 data bytes
64 bytes from 40.40.40.5: icmp_seq=0 ttl=64 time=1.196 ms
64 bytes from 40.40.40.5: icmp_seq=1 ttl=64 time=17.260 ms
user@CE1# ping 40.40.40.11
PING 40.40.40.11 (40.40.40.11): 56 data bytes
64 bytes from 40.40.40.11: icmp_seq=0 ttl=64 time=1.027 ms
64 bytes from 40.40.40.11: icmp_seq=1 ttl=64 time=1.013 ms
Verifying VPLS Connections From Router CE3
```
#### <span id="page-29-2"></span>Purpose To verify the CE-to-CE VPLS connections from Router CE3.

Action Use the ping command to verify connectivity from Router CE3 to Routers CE1, CE2, CE4, and CE5.

user@CE3> **ping 40.40.40.1** PING 40.40.40.1 (40.40.40.1): 56 data bytes 64 bytes from 40.40.40.1: icmp\_seq=0 ttl=64 time=1.999 ms 64 bytes from 40.40.40.1: icmp\_seq=1 ttl=64 time=1.175 ms user@CE3> **ping 40.40.40.2** PING 40.40.40.2 (40.40.40.2): 56 data bytes 64 bytes from 40.40.40.2: icmp\_seq=0 ttl=64 time=3.483 ms 64 bytes from 40.40.40.2: icmp\_seq=1 ttl=64 time=1.170 ms user@CE3> **ping 40.40.40.5** PING 40.40.40.5 (40.40.40.5): 56 data bytes 64 bytes from 40.40.40.5: icmp\_seq=0 ttl=64 time=2.813 ms 64 bytes from 40.40.40.5: icmp\_seq=1 ttl=64 time=1.170 ms user@CE3> **ping 40.40.40.11** PING 40.40.40.11 (40.40.40.11): 56 data bytes 64 bytes from 40.40.40.11: icmp\_seq=0 ttl=64 time=2.125 ms 64 bytes from 40.40.40.11: icmp\_seq=2 ttl=64 time=124.979 ms

- Related Topics Example: [Configuring](#page-32-0) LDP-Based H-VPLS Using a Single Mesh Group to Terminate the Layer 2 [Circuits](#page-32-0) on page 25
	- VPLS Versions [Overview](#page-8-0) on page 1

#### <span id="page-32-0"></span>Example: Configuring LDP-Based H-VPLS Using a Single Mesh Group to Terminate the Layer 2 Circuits

This example shows how to configure a single mesh group to terminate the Layer 2 circuits into an LDP-based VPLS. This is one type of H-VPLS configuration possible in the Juniper Networks implementation. For information about the alternate type of configuration see *Configuring BGP-based H-VPLS Using Different Mesh Groups for Each Spoke PE Router*.

This example provides step-by-step configuration instructions and also provides steps for verifying and troubleshooting the configuration.

This example is organized into the following sections:

- [Requirements](#page-32-1) on [page](#page-32-1) 25
- [Overview](#page-32-2) and Topology on [page](#page-32-2) 25
- [Configuration](#page-33-0) on [page](#page-33-0) 26

#### <span id="page-32-1"></span>**Requirements**

This example uses the following hardware components:

- Four MX Series Universal Edge Routers for Routers PE1, PE2, PE3, and PE4
- Two M Series Multiservice Edge Routers for Routers CE4 and PE5
- Two EX Series Ethernet Switches for Devices CE1 and CE2
- Two T Series Core Routers for Routers P1 and the route reflector
- One J Series Services Router for Router CE3

#### <span id="page-32-2"></span>Overview and Topology

[Figure](#page-33-1) 4 on page 26 shows the physical topology used in this example.

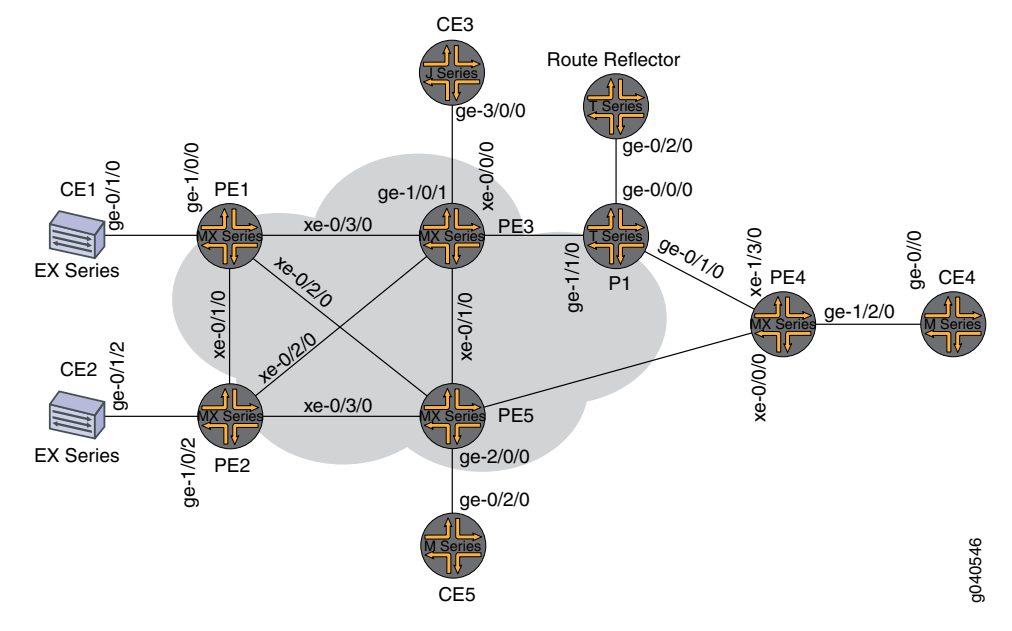

#### <span id="page-33-1"></span>Figure 4: Physical Topology of H-VPLS using a Single Mesh Group

In [Figure](#page-33-1) 4 on page 26:

- Local switching is used to switch traffic between Layer 2 circuit pseudowires from the different spoke PE routers.
- The spoke PE routers are configured with the same virtual circuit ID and VPLS ID pair in a mesh group.
- The spoke PE routers are configured in an LDP-signaled VPLS routing instance.
- The layer 2 circuits are terminated into the LDP-based VPLS.

#### <span id="page-33-0"></span>**Configuration**

To configure a single mesh group to terminate the Layer 2 circuits into an LDP-based VPLS, perform the following tasks:

- <span id="page-33-2"></span>• [Configuring](#page-33-2) the Spoke PE Routers on [page](#page-33-2) 26
- [Configuring](#page-35-0) the Hub PE Router on [page](#page-35-0) 28
- [Verification](#page-36-0) on [page](#page-36-0) 29

#### Configuring the Spoke PE Routers

Step-by-Step Procedure Configure a single mesh group to terminate all the Layer 2 circuit pseudowires and enable local switching between the pseudowires.

> 1. On Router PE1, configure the Layer 2 circuit by including the I2circuit statement at the [edit protocols] hierarchy level. Include the neighbor statement and specify the IPv4 address of the hub PE router. Also configure the logical interface by including the interface statement and specify the interface connected to Router CE1.

Configure the virtual circuit ID by including the virtual-circuit-id statement and specifying 100 as the ID value at the [edit protocols l2circuit neighbor 5.5.5.5 interface ge-1/0/0.0] hierarchy level.

Configure the backup neighbor by including the backup-neighbor statement and specifying the IPv4 address of the backup hub PE router. Router PE3 is the backup neighbor in this example. Also include the standby statement at the [edit protocols l2circuit neighbor 5.5.5.5 interface ge-1/0/0.0 backup-neighbor 3.3.3.3] hierarchy level.

```
[edit protocols]
l2circuit {
 neighbor 5.5.5.5 {
    interface ge-1/0/0.0 {
      virtual-circuit-id 100;
      backup-neighbor 3.3.3.3 {
        standby;
      }
    }
 }
}
```
2. On Router PE2, configure the Layer 2 circuit by including the Izcircuit statement at the [edit protocols] hierarchy level. Include the neighbor statement and specify the IPv4 address of the hub PE router. Configure the logical interface by including the interface statement and specifying the interface connected to Router CE2.

Configure the virtual circuit ID by including the virtual-circuit-id statement and specifying 100 as the ID value at the [edit protocols l2circuit neighbor 5.5.5.5 interface ge-1/0/2.0] hierarchy level. Include the encapsulation statement and specify ethernet as the type.

Configure the backup neighbor by including the backup-neighbor statement and specifying the IPv4 address of the backup hub PE router. Router PE3 is the backup neighbor in this example. Also include the standby statement at the [edit protocols l2circuit neighbor 5.5.5.5 interface ge-1/0/0.0 backup-neighbor 3.3.3.3] hierarchy level.

```
[edit protocols]
l2circuit {
 neighbor 5.5.5.5 {
    interface ge-1/0/2.0 {
      virtual-circuit-id 100;
      encapsulation-type ethernet;
      backup-neighbor 3.3.3.3 {
        standby;
      }
    }
 }
}
```
3. On Router PE4, configure the Layer 2 circuit by including the l2circuit statement at the [edit protocols] hierarchy level. Include the neighbor statement and specify the

IPv4 address of the hub PE router. Configure the logical interface by including the interface statement and specify the interface connected to Router CE4.

Configure the virtual circuit ID by including the virtual-circuit-id statement and specifying 100 as the ID value at the [edit protocols l2circuit neighbor 5.5.5.5 interface ge-1/2/0.0] hierarchy level.

Configure the backup neighbor by including the backup-neighbor statement and specifying the IPv4 address of the backup hub PE router. Router PE3 is the backup neighbor in this example. Also include the standby statement at the [edit protocols l2circuit neighbor 5.5.5.5 interface ge-1/2/0.0 backup-neighbor 3.3.3.3] hierarchy level.

```
[edit protocols]
l2circuit {
 neighbor 5.5.5.5 {
    interface ge-1/2/0.0 {
      virtual-circuit-id 100;
      backup-neighbor 3.3.3.3 {
        standby;
      }
    }
  }
}
```
#### <span id="page-35-0"></span>Configuring the Hub PE Router

Step-by-Step Procedure Configure a single mesh group to terminate all the Layer 2 circuit pseudowires and enable local switching between the pseudowires.

> 1. On Router PE3, configure the Gigabit Ethernet interface connected to Router CE3 by including the encapsulation statement and specifying the ethernet-vpls option. Also configure the logical interface by including the family statement and specifying the vpls option.

```
[edit interfaces]
ge-1/0/1 {
  encapsulation ethernet-vpls;
  unit 0 {
    family vpls;
  }
}
```
2. On Router PE3, configure the logical loopback interface by including the family statement and specifying the inet option. Include the address statement and specify the IPv4 address for the interface.

```
[edit interfaces]
\logunit 0 {
    family inet {
      address 3.3.3.3/32;
    }
```

```
}
}
```
3. On Router PE3, configure the LDP-based VPLS routing instance by including the instance-type statement at the [edit routing-instances H-VPLS] hierarchy level and specifying the vpls option. Include the interface statement and specify the Gigabit Ethernet interface connected to Router CE3.

Configure the VPLS protocol by including the vpls statement at the [edit routing-instances protocols] hierarchy level. Include the no-tunnel-services statement to enable the router to use an LSI interface.

```
[edit routing-instances]
H-VPLS {
  instance-type vpls;
  interface ge-1/0/1.0;
  protocols {
    vpls {
      no-tunnel-services;
    }
  }
}
```
4. On Router PE3, configure the mesh group by including the mesh-group statement at the [edit routing-instances H-VPLS protocols vpls] hierarchy level and specifying L2-Circuits as the name of the group. Include the vpls-id statement and specify 100 as the ID value. Include the local-switching statement to enable the router to switch traffic between the pseudowires.

For each neighbor in the mesh group, include the neighbor statement and specify the IPv4 address of the spoke PE router.

```
[edit routing-instances H-VPLS protocols vpls]
mesh-group L2-Circuits {
  vpls-id 100; <<< Same VPLS ID on all MTUs
  local-switching; << Local-switching enabled
  neighbor 1.1.1.1; <<MTU IP addresses
 neighbor 2.2.2.2;
 neighbor 4.4.4.4;
}
```
#### <span id="page-36-0"></span>Verification

Step-by-Step 1. Procedure On Router PE5, use the show ldp neighbor command to verify that LDP sessions have been created to each of the spoke PE routers.

#### user@PE5# **show ldp neighbor**

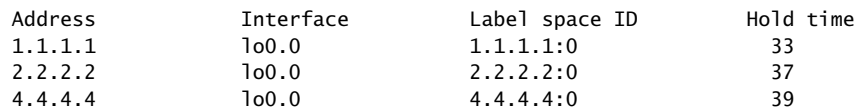

2. On Router PE5, use the show vpls connections extensive command to verify that the mesh group neighbor session is Up, that inbound and outbound labels have

been assigned, that the VPLS ID is correct, and that the virtual tunnel interface is being used.

user@PE5# **show vpls connections extensive**

```
...
Instance: H-VPLS
    Number of local interfaces: 1
    Number of local interfaces up: 1
    Number of VE mesh-groups: 2
    Number of VE mesh-groups up: 1
    ge-2/0/0.0 
    Mesh-group interfaces: L2-Circuits
     State: Up ID: 2
      vt-2/1/0.1048848 Intf - vpls H-VPLS neighbor 4.4.4.4 vpls-id 100
      vt-2/1/0.1048849 Intf - vpls H-VPLS neighbor 2.2.2.2 vpls-id 100
      vt-2/1/0.1048850 Intf - vpls H-VPLS neighbor 1.1.1.1 vpls-id 100
    Mesh-group interfaces: __ves__
     State: Dn ID: 0
  Mesh-group connections: L2-Circuits
    Neighbor Type St Time last up # Up trans
    4.4.4.4(vpls-id 100) rmt Up Jan 3 16:46:26 2010 1
      Remote PE: 4.4.4.4, Negotiated control-word: No
      Incoming label: 800011, Outgoing label: 301088
      Local interface: vt-2/1/0.1048848, Status: Up, Encapsulation: ETHERNET
       Description: Intf - vpls H-VPLS neighbor 4.4.4.4 vpls-id 100
    Connection History:
        Jan 3 16:46:26 2010 status update timer 
        Jan 3 16:46:26 2010 PE route changed 
       Jan 3 16:46:26 2010 In 1bl Update 800011
        Jan 3 16:46:26 2010 Out lbl Update 301088
       Jan 3 16:46:26 2010 In 1bl Update 800011
        Jan 3 16:46:26 2010 loc intf up vt-2/1/0.1048848
    2.2.2.2(vpls-id 100) rmt Up Jan 3 16:46:26 2010 1
      Remote PE: 2.2.2.2, Negotiated control-word: No
      Incoming label: 800010, Outgoing label: 301488
      Local interface: vt-2/1/0.1048849, Status: Up, Encapsulation: ETHERNET
        Description: Intf - vpls H-VPLS neighbor 2.2.2.2 vpls-id 100
    Connection History:
        Jan 3 16:46:26 2010 status update timer 
        Jan 3 16:46:26 2010 PE route changed 
       Jan 3 16:46:26 2010 In 1bl Update 800010
        Jan 3 16:46:26 2010 Out lbl Update 301488
        Jan 3 16:46:26 2010 In lbl Update 800010
        Jan 3 16:46:26 2010 loc intf up vt-2/1/0.1048849
    1.1.1.1(vpls-id 100) rmt Up Jan 3 16:46:26 2010 1
      Remote PE: 1.1.1.1, Negotiated control-word: No
      Incoming label: 800009, Outgoing label: 301296
      Local interface: vt-2/1/0.1048850, Status: Up, Encapsulation: ETHERNET
        Description: Intf - vpls H-VPLS neighbor 1.1.1.1 vpls-id 100
    Connection History:
        Jan 3 16:46:26 2010 status update timer 
        Jan 3 16:46:26 2010 PE route changed 
       Jan 3 16:46:26 2010 In 1bl Update 800009
        Jan 3 16:46:26 2010 Out lbl Update 301296
        Jan 3 16:46:26 2010 In lbl Update 800009
        Jan 3 16:46:26 2010 loc intf up vt-2/1/0.1048850
```
- Related Topics Example: Configuring [BGP-Based](#page-14-0) H-VPLS Using Different Mesh Groups for Each Spoke [Router](#page-14-0) on page 7
	- VPLS Versions [Overview](#page-8-0) on page 1